## Формирование отчётности

Для формирования отчётных форм следует на главной странице выбрать подраздел «Системные отчёты» раздела «Аналитика и статистика»:

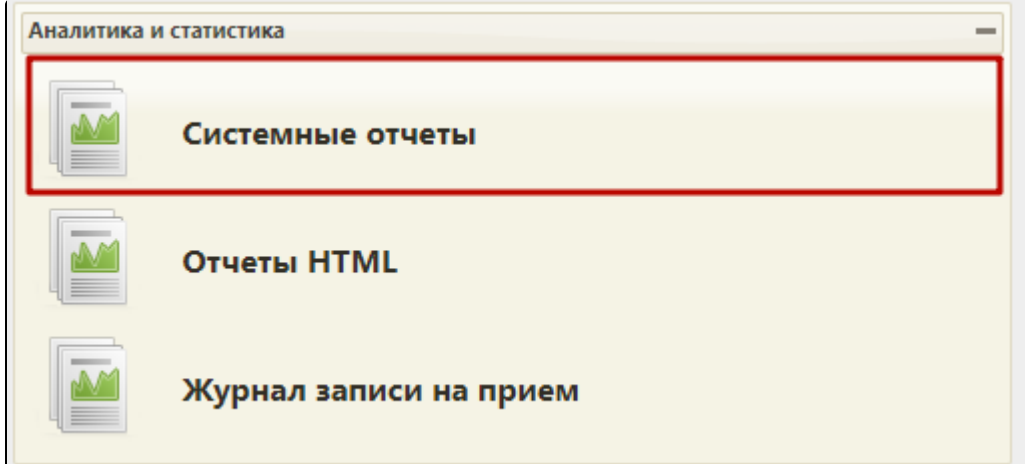

Раздел «Аналитика и статистика»

После выбора пункта меню отобразится список доступных для формирования отчетов.

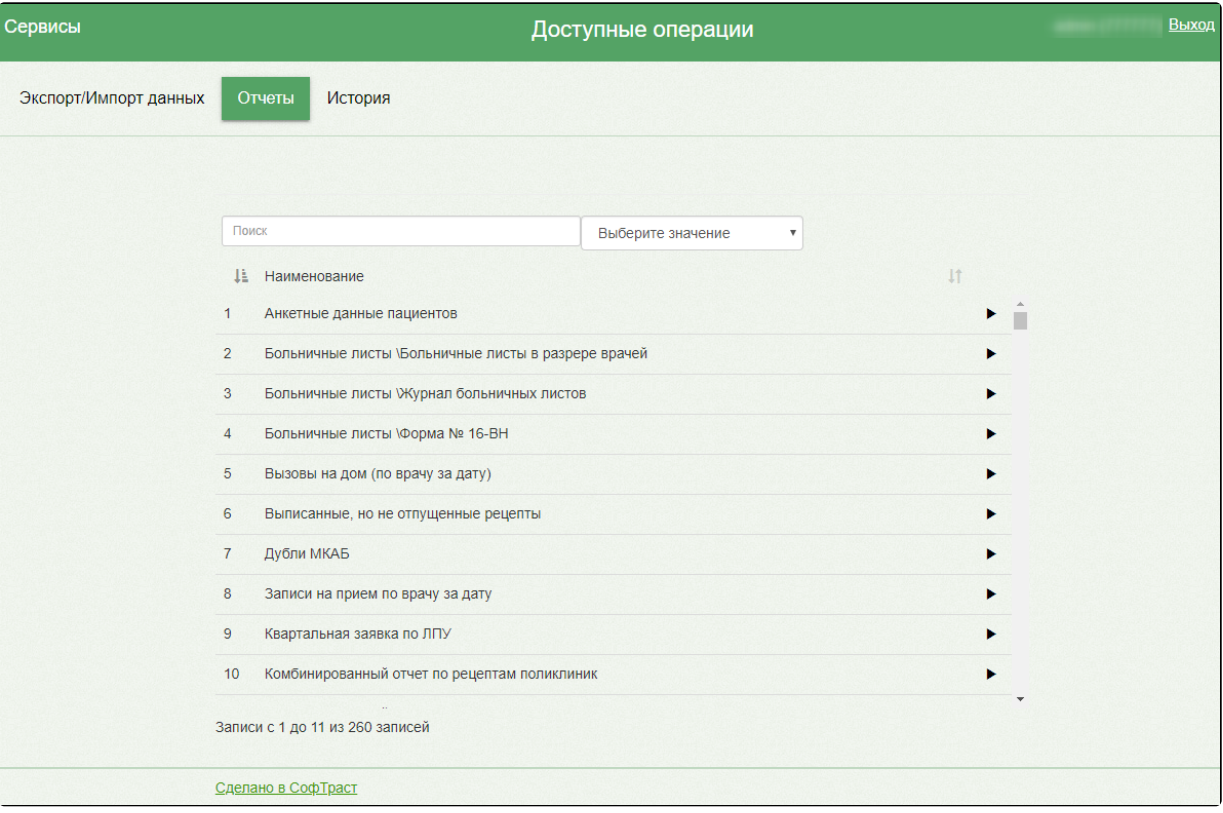

Доступные для формирования отчёты

Для поиска отчета следует в строку поиска ввести название отчета или его часть. Список отчётов будет отфильтрован по введённому значению.

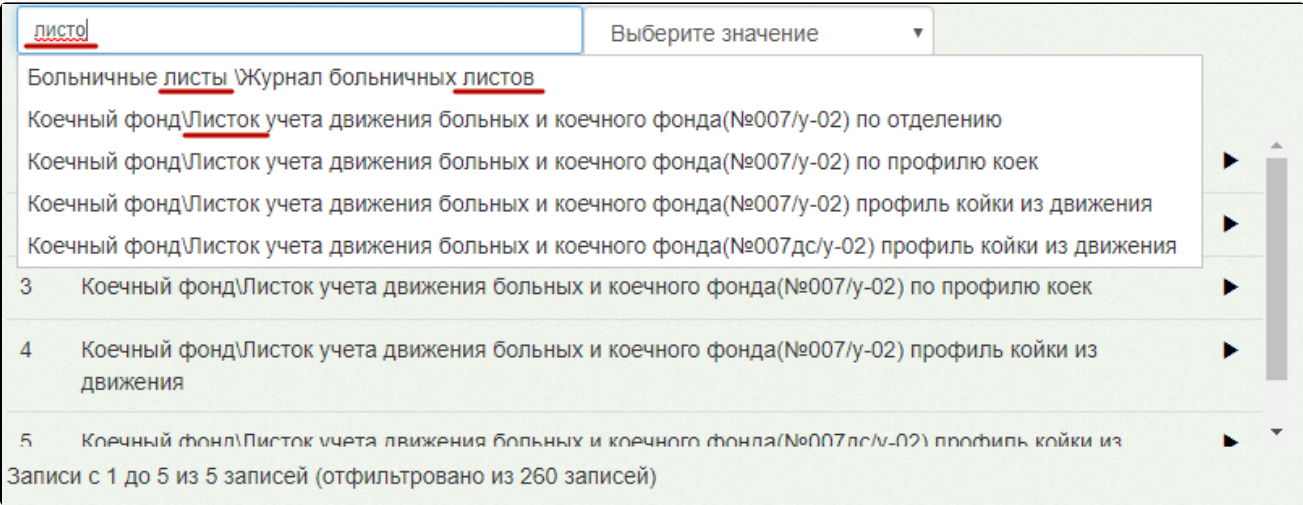

Список найдённых отчётов

## Содержание раздела:

- 1. [Отчёты по записи на приём](https://confluence.softrust.ru/pages/viewpage.action?pageId=21626893)
	- a. [Отчёт по записи к врачу за период](https://confluence.softrust.ru/pages/viewpage.action?pageId=21626915)
	- b. [Отчёт по записи на прием](https://confluence.softrust.ru/pages/viewpage.action?pageId=21626934)
	- c. [Отчёт по записи на приём \(статус\)](https://confluence.softrust.ru/pages/viewpage.action?pageId=21626954)
- 2. [Отчёты по вызовам на дом](https://confluence.softrust.ru/pages/viewpage.action?pageId=21626895)
	- a. [Вызовы на дом \(по врачу за дату\)](https://confluence.softrust.ru/pages/viewpage.action?pageId=21626973)
	- b. [Вызовы врача на дом](https://confluence.softrust.ru/pages/viewpage.action?pageId=21626990)
- 3. [Отчёты по ведению расписания](https://confluence.softrust.ru/pages/viewpage.action?pageId=21626897)
	- a. [Мониторинг ЕМИАС\Актуальность расписания\ по врачу](https://confluence.softrust.ru/pages/viewpage.action?pageId=21627012)
	- b. [Мониторинг ЕМИАС\Актуальность расписания\ Показатели оценки работы в ЕМИАС по электронной регистратуре](https://confluence.softrust.ru/pages/viewpage.action?pageId=21627026)